# AHD to HDMI/VGA/Composite Video Converter

# XL-ADH11 User manual XtendLan

ADH11 converts AHD signal to HDMI, VGA, Composite Video or AHD loop out which enabling users to use cost effective HDMI/VGA/BNC monitor to display AHD camera. It also supports 3 different output displays at same time. It is perfect solution when user wants to display AHD camera to different monitor without AHD DVR.

The BNC2 function could works with 3 different function selections: CVBS output or AHD loop out as a distributor function or second AHD input as a switcher function.

### **Features:**

- Converts AHD signal to HDMI, VGA, Composite Video or AHD loop out.
- Input Support: AHD 1.0 720p@25/30 and AHD 2.0 720@50/60hz, 1080p@25/30Hz, Composite Video (NTSC, PAL).
- Output Support: HDMI, VGA, Composite Video or AHD loop out.
- 3 outputs could be display simultaneously.
- BNC connector function selection: AHD loop output, Composite video output or as second AHD input.
- HDMI/VGA output support: 480p,576p,720p,1080i,1080p
- Composite video output support NTSC, PAL.
- Composite output built in underscan adjustment. (allow the edges of the picture fit well)
- Built in OSD to display input/output setting.
- HDMI and DVI compliant. (Support DVI monitor by a HDMI to DVI adaptor)

## **Installation:**

#### **AHD LOOPOUT Mode:**

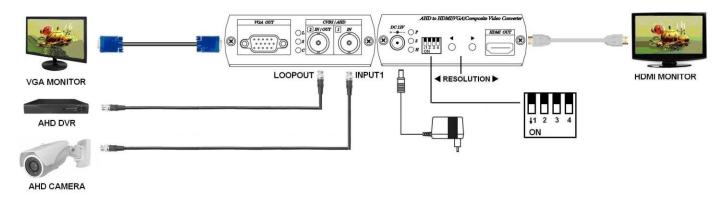

\* 3 outputs: HDMI, VGA, AHD loop output as a distributor.

#### **CVBS Output Mode:**

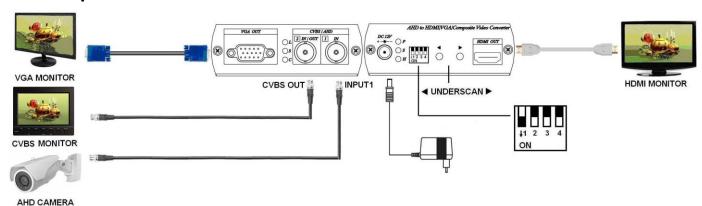

\* 3 outputs: HDMI, VGA, CVBS could be display simultaneously

#### **AHD Input Mode:**

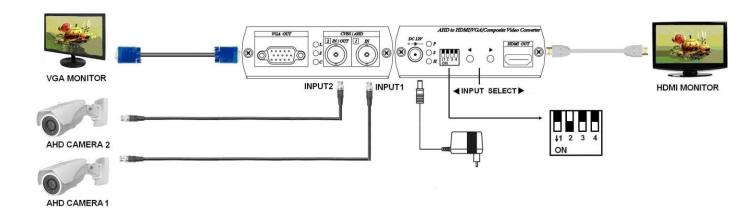

\* Allow AHD camera 2 inputs with 2 outputs: HDMI, VGA as a Switcher.

## **Panel View:**

#### ADH11

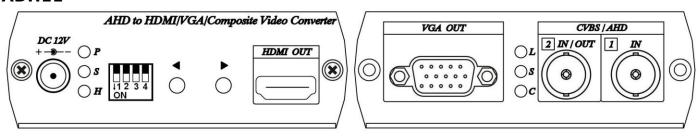

## **LED Indication:**

#### DC JACK LED:

Green P Power ON

Blue S Input signal BNC1 signal received

Red H HDMI output HDMI linking

### [2 IN/OUT] Connector LED: (BNC)

Green L Under LOOPOUT mode
Blue S Input 2 receive signal
Red C CVBS OUT mode

### Switch, Button Function:

DIP Switch 1: LOOPOUT / CVBS OUT function selection

## **DIP Switch 1** ↑ (LOOPOUT)

[2 IN/OUT] connector setting as LOOPOUT mode

▲ ▼ button for resolution switching, press 「 ▲ 」 button to decrease the resolution, press 「 ▼ 」 button to increase output resolution

Resolution for switch sequence will be follow as below:

 $480p \rightarrow 576p \rightarrow 720p/60 \rightarrow 720p/50 \rightarrow 1080i/60 \rightarrow 1080i/50 \rightarrow 1080p/60 \rightarrow 1080p/50$ 

NTSC output Resolution setting on 480p, 720/60, 1080i/60, 1080p/60 PAL output Resolution setting on 576p, 720p/50,1080i/50, 1080p/50

## **DIP Switch 1** ↓ (CVBS OUT)

[2 IN/OUT] connector setting as CVBS OUT mode

▲ ▼ button for underscan adjustment, press 「 ▲ 」 decrease CVBS OUT underscan, press 「 ▼ 」 enlarge CVBS OUT underscan

CVBS Underscan adjustment is to avoid Overscan situation on CRT screen (Overscan is the situation in which not all of a televised image is present on a viewing screen) which cause picture enlarge and could not see the edge of screen. The reduce screen adjustment range could be from minimum 0% up to 20% based on each time 2% reduced.

### **DIP Switch 2: INPUT / OUTPUT Mode Selection**

### **DIP Switch 2** ↑ (Output Mode)

**[2 IN/OUT]** connector setting as output mode, **[2 IN/OUT]** connector function follow by DIP Switch 1 selection.

### **DIP Switch 2** ↓ (Input Mode)

**[2 IN/OUT]** connector setting as input mode, **[2 IN/OUT]** connector function as AHD Input 2, DIP Switch 1 setting will be ignored.

▲ ▼ button as input selection, press 「 ▲ 」 to display Input 1 picture, press 「 ▼ 」 to display Input 2 picture, the current display input will be add 「\* 」 symbol marked.

To press the ▲ ▼ two buttons together could switch the SD aspect ratio; the switching aspect ratio is 16: 9 or 4: 3. When the source is NTSC or PAL will affects HDMI and VGA output, please follow the source to make adjustment. If the input is 960H video format, then make the aspect ratio setting at 16:9. For AHD input aspect ratio is fixed at 16:9, this setting is not affected.

#### DIP Switch 3 & 4

System reserved, no need setting

## **Restore Factory Default**

Unplug power and hold to press ▲ button until power on, then release ▲ button.

System will restore factory default (Input 1, HDMI & VGA 480p output, CVBS NTSC Underscan 0%, two input SD aspect ratio is 16:9)

# **Caution**

Before switching HDMI/VGA monitor, please make sure your monitor supported resolution. If the monitor not supports the resolution, then there will be no output.

# **Specification:**

| ITEM NO           | ADH11                                                                                        |
|-------------------|----------------------------------------------------------------------------------------------|
| Video Input       | AHD 1.0 720p@25/30 · AHD 2.0 720p@50/60Hz · 1080p@25/30Hz · NTSC ·                           |
|                   | PAL                                                                                          |
| Video Output      | HDMI & VGA (480p · 576p · 720p/50/60 · 1080i/50/60 · 1080p/50/60) · CVBS                     |
|                   | (NTSC \ PAL)                                                                                 |
| Input Connector   | BNC (75Ω 1Vpp)                                                                               |
| Output Connector  | HDMI Type-A、D-SUB 15、BNC (75Ω 1Vpp)                                                          |
| Switch            | DIP Switch x 1 · Tact Switch x 2                                                             |
| Power Supply      | 12V 500mA                                                                                    |
| Power Consumption | 350mA (Max) 4-5 Watts                                                                        |
| Temperature       | Operation: 0 to $55^{\circ}$ C, Storage: -20 to $85^{\circ}$ C, Humidity: up to $95^{\circ}$ |
| Dimension mm      | 88 * 130 * 30                                                                                |
| Weight g          | 275                                                                                          |